## Lab 4 Part II Using Arrays

## **Instruction Conventions**

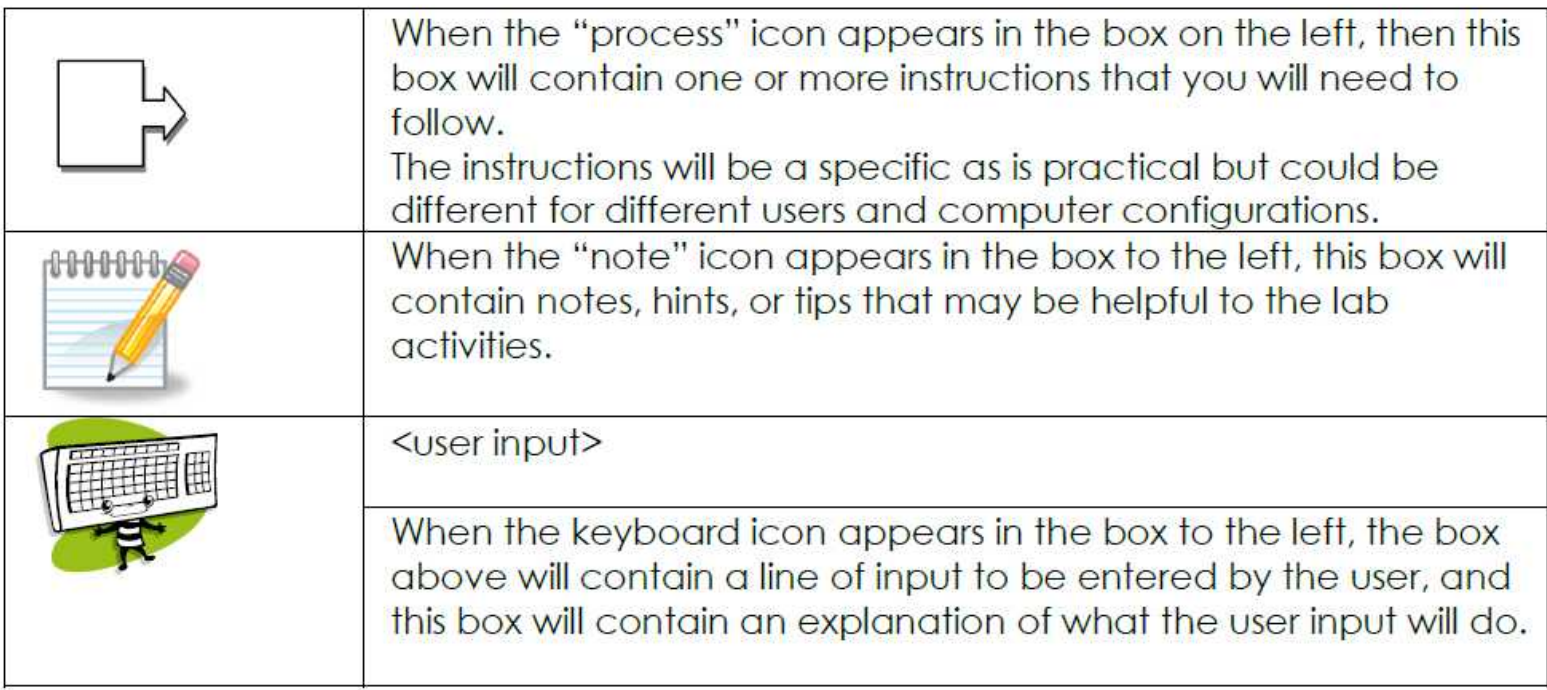

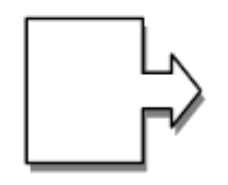

Using a web browser, goto HWMath.net/IBCS and 1.open the link DaysAway.bas file.

This is a program shell with an outline of the task you are asked to perform. Save this to your C: drive where you have blassic.exe installed and other BASIC programs.

You can do this by starting Notepad, copying the text from the open DaysAway.bas program, or by right-clicking on the link and using: Save Link As

Microsoft PowerPoint Viewer Internet Mozilla Firefox Mozilla Firefox My Bluetooth Places My Bluetooth Places **J.Bren** E-mail<br>Till Windows Mail 2) From Docun X: Microsoft Office Excel 2007 Picture Accessories 1) From the WE Microsoft Office Word 2007 r Download Music Select start menu Paint Games Command PromptNotepad select Recent  $515 -$ **Command Prompt**  All Programs Comp TI-SmartView Windows Update Netwo  $7 - Zip$ **SMART Notebook 10** Conne Accessories Calculator Calculator Contro Command Prompt Ipswitch WS\_FTP Professional 2007 Default Connect to a Network Projector Performs text-based (command-line) functions. XAMPP Control Panel Help a Paint Remote Desktop Connection ÷l WordPad **B** Run Snipping Tool L. Sound Recorder Sync Center **Welcome Center All Programs** Windows Explorer Windows Sidebar **NordPad** Ease of Access System Tools

Windows PowerShell

**Back** 

Start Search

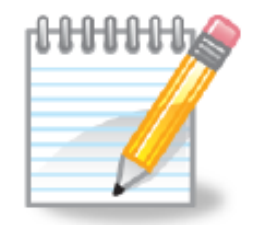

If you are using a different computer than you have used before, be sure to copy blassic.exe from the CD into your work space.

copy d:\blassic\blassic.exe

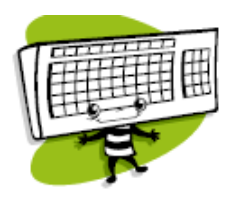

- 2. Add your name on line 110.
- 3. After line 200, insert the code to get the value of N from the user.
- 4. Complete the block of code to initialize the array D\$ so that entries 1 to 7 are complete - you can put this in any order you need to for your program to work today for any value of  $n > 0$ .
- 5. Add the calculation to figure out what day of the week it will be in N days.
- 6. Send the user some output, similar to the following:

C:\Users\Jibr>blassic DaysAway.bas Enter the number of days from today:287<br>Today is Tuesday, in 287 days it will be Tuesday. C:\Users\Jibr>blassic DaysAway.bas

Enter the number of days from today:8<br>Today is Tuesday, in 8 days it will be Wednesday.

C:\Users\Jibr>blassic DaysAway.bas

.<br>Enter the number of days from today:0<br>Today is Tuesday, in 0 days it will be Tuesday.

## **Lab4 Part II Using Arrays**

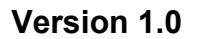

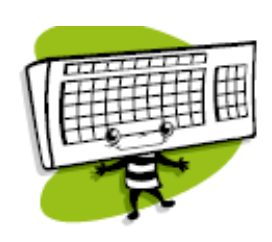

## *Challenge and Extension*

Can you change the program so that if the user enters 0 for N the program still works?

Can you initialize the array and perform the calculation so that no special processing has to be performed no matter what N is?

C:\Users\Jibr>blassic DaysAway.bas Enter the number of days from today:287<br>Today is Tuesday, in 287 days it will be Tuesday.

C:\Users\Jibr>blassic DaysAway.bas

Enter the number of days from today:8<br>Today is Tuesday, in 8 days it will be Wednesday.

C:\Users\Jibr>blassic DaysAway.bas

Enter the number of days from today:0<br>Today is Tuesday, in 0 days it will be Tuesday.